# Healthcare Licensing and Surveys Electronic Incident Database User Guide

(Updated 08/03/2021)

This database is for the submission of required provider self-reported incidents. Faxed incident reports are no longer to be submitted. User will be provided a username and password by Healthcare Licensing and Surveys (HLS). An access form must be submitted and the user **must have an individual valid email** to create an account. An access form to add or remove users can be found at: <a href="https://health.wyo.gov/aging/hls/healthcare-facility-incident-reporting/">https://health.wyo.gov/aging/hls/healthcare-facility-incident-reporting/</a> Remember to delete users after they leave your employment so that they cannot still access the system.

If you have questions <u>regarding federal or state reporting requirements</u>, please contact Julia Van Dyke at <u>julia.vandyke@wyo.gov</u> or 307-777-7123. Never send PHI via email unless you use a secure email service. For <u>technical questions</u>, <u>user access</u>, <u>password resets</u> etc., please send an email to <u>wdh-ohls@wyo.gov</u> or call 307-777-7123.

If any point you have attempted multiple times to access the database and have connectivity issues, please send an email to Julia Van Dyke indicating such attempts with dates/times. This way she has a record of an attempted timely report and can provide you further direction.

# Access the application at: <u>https://ohlsincidents.health.wyo.gov</u>

## A few login tips:

User passwords expire every 40 days. You are not sent a reminder notice of expiration. We recommend that users just routinely change it on a specific date each month.

It is helpful to clear your browser cache/history after changing your password. HLS can also have the system send you a new secure email with a temporary password if needed.

HLS can unlock your account if you get locked out for too many failed login attempts. If you answered your security questions when first enrolled, you can unlock and rest your password yourself.

#### **Provider InBox**

The default tab on login is the Provider InBox. The Provider Inbox will display all of the incidents that are <u>started but not submitted</u> and incidents that have been <u>rejected by HLS</u> (you need to add more information, etc.-see Notes section below). You can only see incidents for the provider in which you have approved access for.

| Trovider S. n. Provider InBox Provider New Incident<br>CIDENT IN OX FOR PROVIDES<br>INBox<br>Edit Incident Preview is Reacted Report in Days Openne Incident Oxfort Setue Realty: Creates By Leef Ned                                                               | ine fik                                                                                                    |
|----------------------------------------------------------------------------------------------------|----------------------------------------------------------------------------------------------------|
| inBox                                                                                                    | Alternationalistics                                                                                                    |
| inBox                                                                                                    | And and a state of the state of the state of |
| And a second second second second resident Occur Date Insident Status Facility: Crester; By Last Mod                                                                                                    | and the second second                                                                                                    |
|                                                                                                    | Alliec By                                                                                                    |
| Edit Proviow 2019-307 763 2/20/2019 Inicial Report . Jordaniss jordaniss                                                                                                    | 6                                                                                                    |
| Edit Preview 2019-308 775 2/18/2019 New 1 jordamss jjordam                                                                                                    |                                                                                                    |
| Edit Preview 2019 311 665 6/10/2019 Initial Report jordamss jordamss                                                                                                    | s                                                                                                    |
| Edit Prevlew 2019-313 665 6/3/2019 Initial Report Cu jordaness jordaness                                                                                                    | s                                                                                                    |
| Edit Preview 2018-1140 1138 2/3/2018 New jordanes                                                                                                    | 3                                                                                                    |
| Edit Proview 2016-1493 1124 3,8/2018 New r juliavand                                                                                                    | lyice                                                                                                    |
|                                                                                                    | Syk.e                                                                                                    |
| Edit Praview 2019-1531 1119 3/12/2018 New julia.vardyke julia.vardyke                                                                                                    |                                                                                                    |
| Edit         Proview         2C19-1531         1119         3/12/2018         New         pellavardyte         juliavardyte           I Edit         Proview         2C16-1532         1119         3/13/2018         New         pullavardyte         juliavardyte | tyke                                                                                                    |

## **Provider Search**

The Provider Search tab allows providers to search for an incident. It will search for only new unsubmitted reports, rejected incidents or any finalized reports that are marked as completed by HLS. When a provider submits an incident it is considered to be in "pending" and under HLS review until it is signed off as completed by HLS. As such, those are not searchable by the provider.

Users can search/view incidents for the specific provider(s) they have been given approved access for, regardless as to what individual submitted the report; in other words, any report submitted for that provider.

0 🚺 🛐 💓 🕝 Search × \* 0 / \* 🕚 C 🛆 🔒 ohlsincidentstest.health.wyo.gov/Nonsecure/Search.aspx Other bookmarks 🏥 Apps 🔩 Calls 🐇 his 🛅 widh 🞄 widh 🥝 Survey 🔥 st. 🔥 sao 📾 al 📾 HR. 🥞 litest 🔯 neo 🥝 cna. 😒 mpd 🥌 KQES Portal 🚈 qtso Healthcare Licensing and Surveys Department Healthcare Facility Incident Reports of in the wider follow Provider New I Incident Id **Client Involved First Name** Client Involved Last Name . Date of Incident Occured Report ID: Search For Incidents Created By Last Modified By FROM Days Opened Incident Occu Report Id Edit Preview 3 Preview 2017-385 1319 8/26/2017 Complete 4/5/2018 Pending 1097 3 Preview 2018-1728 2018-1532 1119 3/13/2018 New 2. 10 iulia.vandyl 3 Preview 1139 2/21/2018 3 Preview 2018-1317 Comple 3 Preview 2018-1140 1158 2/3/2018 New 1166 10/21/2017 3 Preview 2018-208 3/12/2018 iulia.vandyb 2018-1531 1119 3 Proview 3 Preview 2018-632 1212 12/11/2017 Compl \$1. Mavandy 3 Proview 2018-077 1272 10/6/2017 Comple ヘ 🖀 🗁 🟳 🕫 12:30 PM 04/05/2021 Search - Google Ch. 76 🔯 nent1 - Word , Type here to search Do 

#### **Provider New Incident**

This is the tab a provider will start a new incident from. Basic information is needed to create a new incident. This information is used to search the database for a similar report with the same basic information and ensure there are not duplicate records. You must enter:

No Person Involved or Person Unknown and Incident Date Or First Name, Last Name and Incident date

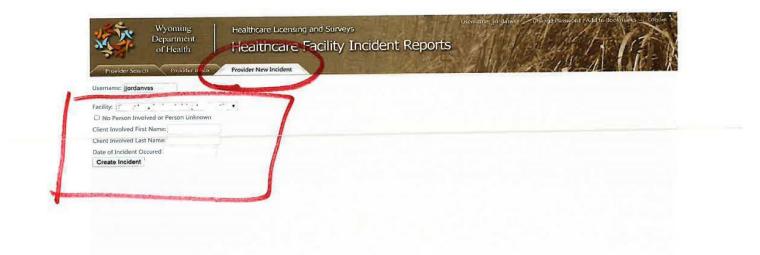

#### **Incident Data Entry**

Once an incident is officially created, the user will be moved to the Current Incident page. Here the user has access to three sub-tabs: Incident, Notes and Uploads.

#### Incident Tab

This is the page where the user will enter the incident details. There is an upper section where data is entered about the facility (some data will be pre-populated), victim(s) and perpetrator(s) information, etc. Multiple victims and perpetrators can be added by clicking the "add" button in each section as appropriate. The lower section is for text describing the incident.

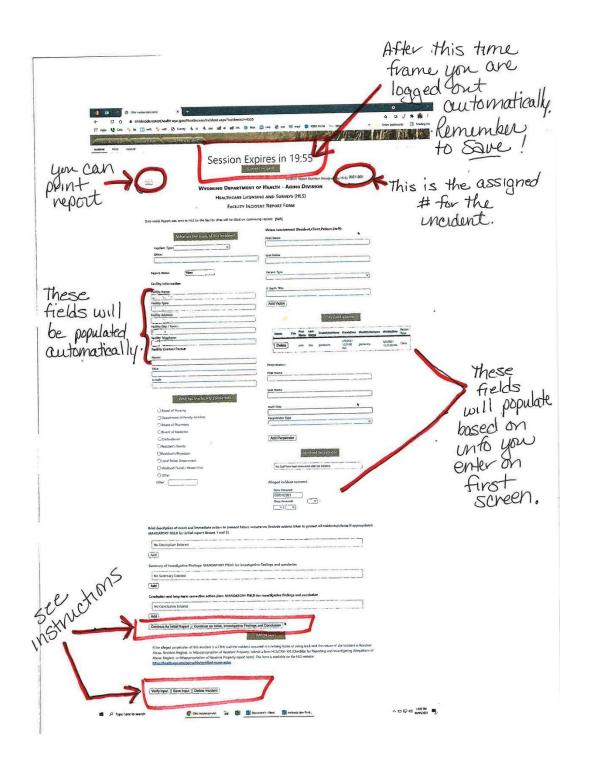

# Notes Tab

This is where confidential messages can be sent back and forth with HLS. If HLS rejects an incident there should be an entry in this section with details about the rejection and what is needed. Please use this as a message communication tool with HLS and DO NOT send regular email messages.

| Wyoming<br>Department<br>of Health           Provider Search           Provider InBox           Incident         Note           Upload | Healthcare Li<br>Healthc | are Fa     | nd Surveys<br>acility Incident Reports | Username: jjordanvss Changé Password - Add to Bookmarks Logodt |
|----------------------------------------------------------------------------------------------------|--------------------------|------------|----------------------------------------|----------------------------------------------------------------|
| Description                                                                                                    | CreateUserName           | CreateDate | 1                                      |                                                                |
| HLS requests that you please attach the police report.                                                                                 | jjordanvss               | 6/26/2017  |                                        |                                                                |
|                                                                                                    |                          |            |                                        |                                                                |
|                                                                                                    |                          |            |                                        |                                                                |
|                                                                                                    |                          |            |                                        |                                                                |
|                                                                                                    |                          |            |                                        |                                                                |
|                                                                                                    |                          |            |                                        |                                                                |
|                                                                                                    |                          |            |                                        |                                                                |

## <u>Upload Tab</u>

This is where documents can be upload as a PDF document (pdf only) to attach it to the incident. If it doesn't upload properly, it most likely is too large of a document and will need to be submitted in batches. (Size limit: 300 mb) [Document example: CNA-105 forms, police report, etc.]

| \$                         | Wyoming<br>Department<br>of Health |                                       | <sup>Surveys</sup><br>illity Incident Reports | Username: jjordanvss Change Password - A | Id to Bookmarks Logout |
|----------------------------|------------------------------------|---------------------------------------|-----------------------------------------------|------------------------------------------|------------------------|
| Provider Searc             | h Provider InBox                   | Provider New Incident                 |                                               |                                          |                        |
| Hote                       | opicid                             |                                       |                                               |                                          |                        |
| JPLOAD                     |                                    |                                       |                                               |                                          |                        |
| New Incident               |                                    |                                       |                                               |                                          |                        |
| Title:<br>Upload Incident( | 300 mb limit,pdf/jpeg only         | /): Choose File No file chosen Submit | Upload Incident                               |                                          |                        |
|                            |                                    |                                       | Available Documents                           |                                          |                        |
| View Document              |                                    |                                       |                                               |                                          |                        |
|                            |                                    |                                       | Police Report                                 |                                          |                        |
|                            |                                    |                                       |                                               |                                          |                        |

#### **Submission**

There are various stages for submission. Once all tabs are completed, go back at the main Incident Tab page. At the <u>bottom</u> of the page are buttons to move the record forward in the workflow as well as saving the record. When moving the record forward, access will be restricted, so ensure the proper selection is made. A summary is below.

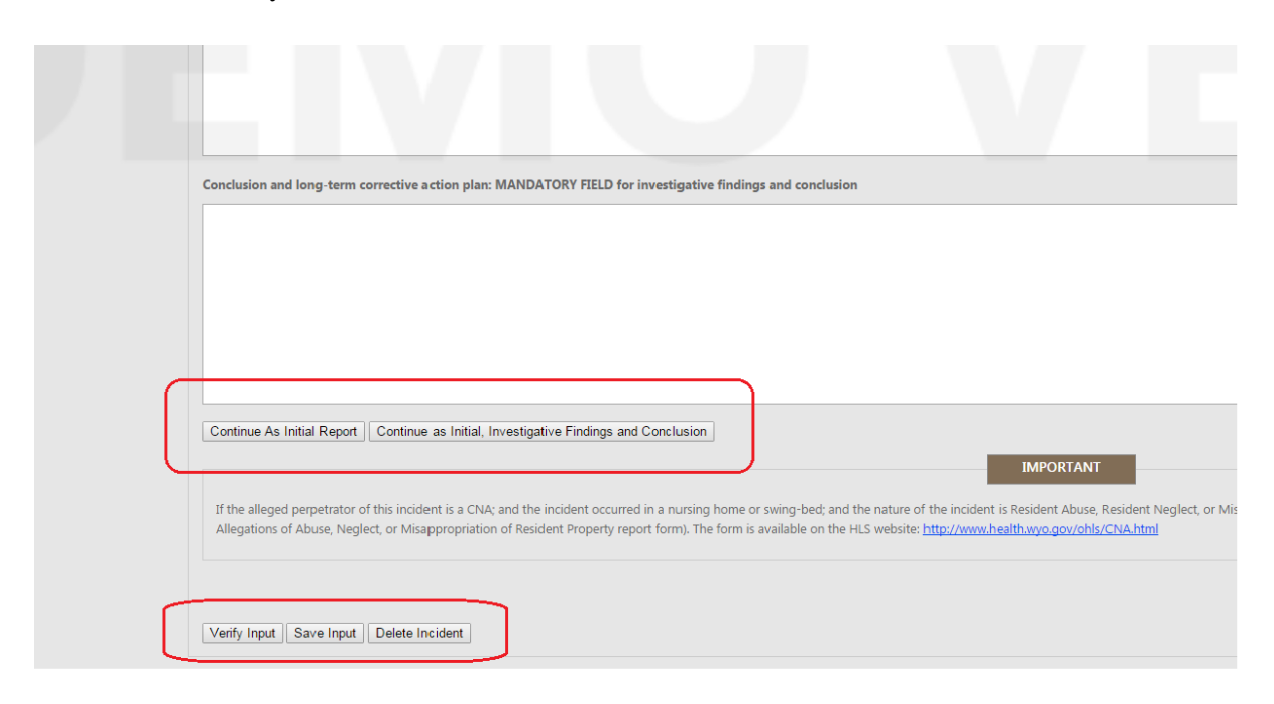

**Continue As Initial Report:** This is when you need to just report the incident occurred to HLS to meet timeline requirements, etc. (you have not completed your investigation yet.)

**Continue as Initial, Investigation Findings and Conclusions:** This is when you have reached the point where you have completed your investigation, included the details of the investigation and outcome. There could be a situation where you could use this step instead of "Continue as Initial Report"; for instance if you were able to quickly complete the investigation and are reporting for the first time but already have the investigation completed (so you would skip the Continue As Initial Report phase).

The three buttons at the very bottom are for when you are working on a new incident but DO NOT want to submit it yet. (For example, you are in the middle of incident and need to go attend a meeting before finishing and submitting.)

**Verify Input:** This will save the data in draft but also verify that you have completed all necessary fields.

**Save Input:** This will save the data in draft. You would use this if you submitted as Continue as Initial and want to add more information into the system as you go through your investigation but are not yet ready to submit as finalized. You can add data and just save it without submitting.

**Delete Incident:** This will allow you to delete a new incident you started, but have <u>not</u> submitted. Once submitted it can only be deleted by HLS.

#### **INCIDENT STATUS INFORMATION**

#### **INBOX**

| New     | This is a new incident created and not submitted yet.<br>OR<br>An Initial Report or Initial, Investigation Findings and Conclusion Report that has been<br>rejected by HLS and sent back to provider.                                                                                                    |
|---------|----------------------------------------------------------------------------------------------------|
| Initial | <ul> <li>Initial Report has been submitted to HLS, but not an Initial, Investigation Findings and Conclusion Report.</li> <li>During this time you can add/change information and etc. and you will <u>need to select</u><br/><u>Save Input</u> at the very bottom of the screen.</li> <li>HLS will see these addition/changes as you make them, until such time you submit as Initial, Investigation Findings and Conclusion Report.</li> <li>Note if you have submitted an Initial Report and have some data gathered on your investigation, etc. yet, then enter the data into the Initial Report and use the Save Input button as mentioned above.</li> <li>Do not submit as Initial, Investigation Findings and Conclusion Report until you have the entire investigation and conclusions completed.</li> </ul> |

#### **SEARCHING**

| New      | Same as inbox information above                                                                                                    |
|----------|----------------------------------------------------------------------------------------------------|
| Initials | Same as inbox information above                                                                                                    |
| Pending  | Initial, Investigation Findings and Conclusion Report has been submitted to HLS and HLS is still reviewing. <b>Provider cannot edit in this status.</b> |
| Complete | HLS has finalized review and incident is complete and closed. Provider cannot edit in this status.                                                      |

In all of the status types listed above, HLS can always see what has been entered at any time.

If you need to have a report rolled back to you at any point, please contact Julia Van Dyke at <u>julia.vandyke@wyo.gov</u> or 307-777-7123.

Again, an access form to add or remove users can be found at: <u>https://health.wyo.gov/aging/hls/healthcare-facility-incident-reporting/</u>

Remember to delete users after they leave your employment so that they cannot still access the system.

If you have questions <u>regarding federal or state reporting requirements</u>, please contact Julia Van Dyke at <u>julia.vandyke@wyo.gov</u> or 307-777-7123. Never send PHI via email unless you use a secure email service. For <u>technical questions</u>, <u>user access</u>, <u>password resets</u> etc., please send an email to <u>wdh-ohls@wyo.gov</u> or call 307-777-7123.